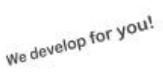

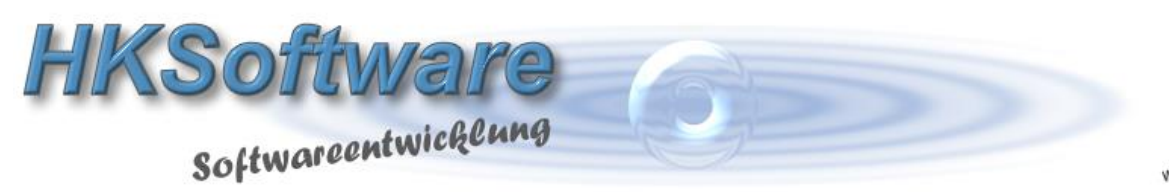

## **Zentrale Softwareverteilung und automatisches Update**

## **Einstellungen in CashPro 7**

(Verkauf-Menu/Datenbank/Programmupdate)

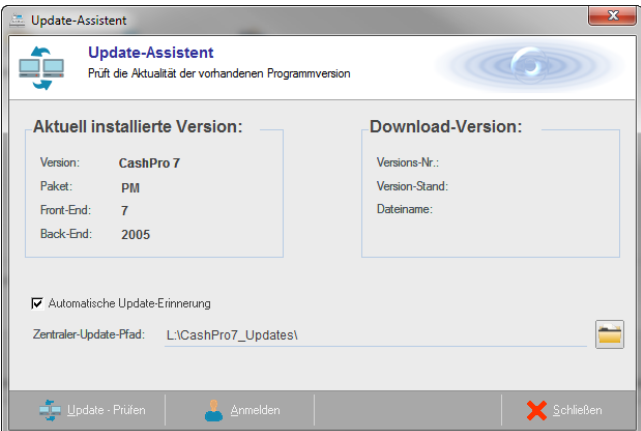

Sie können über den Update-Assistenten in CashPro 7 einen zentralen Datenbankpfad vorgeben, wenn Sie CashPro in einer Mehrbenutzerumgebung in einem Netzwerk benutzen. Ansonsten ist der *Zentrale-Update-Pfad* standardmäßig auf ein Programmverzeichnis von CashPro eingestellt. Wenn Sie in einem Netzwerk ein zentrales Verzeichnis verwenden, stellen Sie bitte sicher, dass sämtliche Rechner auf dieses Verzeichnis auch entsprechende Zugriffsberechtigungen haben, da ansonsten der automatische Programmabgleich nicht funktionieren kann.

[Automatische Update-Erinnerung] – diese Funktion ist standardmäßig aktiviert. Wenn Sie entsprechende

Berechtigungen haben, Updates von unserem Server zu laden, können Sie diese Funktion aktiviert lassen. CashPro ruft in regelmäßigen Abständen im Startfenster ein entsprechendes Update-Fenster auf, mit welchem Sie ein Update von unseren Servern laden oder den Clientrechner bei vorhandenen Updates auf denselben Versionsstand bringen können, wie die zentralen Datenbanken.

## **Updateassistent beim Programmstart von CashPro 7**

Soweit Sie die Automatische Update-Erinnerung aktiviert haben, öffnet Ihnen CashPro in einem 30-Tage-Rhythmus den Updateassistenten. Der Assistent zeigt Ihnen die aktuellen Versionsstände der Datenbanken sowie der Programmversion an. Über die Schaltfläche [Update und Installation] können Sie via Webserver prüfen lassen, ob ein aktuelles Update zur Verfügung steht.

Sollte dies der Fall sein, wird das Update heruntergeladen und im zentralen Update-Verzeichnis gespeichert. Sämtliche Rechner, die auf dieses Verzeichnis Zugriff haben, werden beim Programmstart automatisch mit der neuen Programmversion upgedatet.

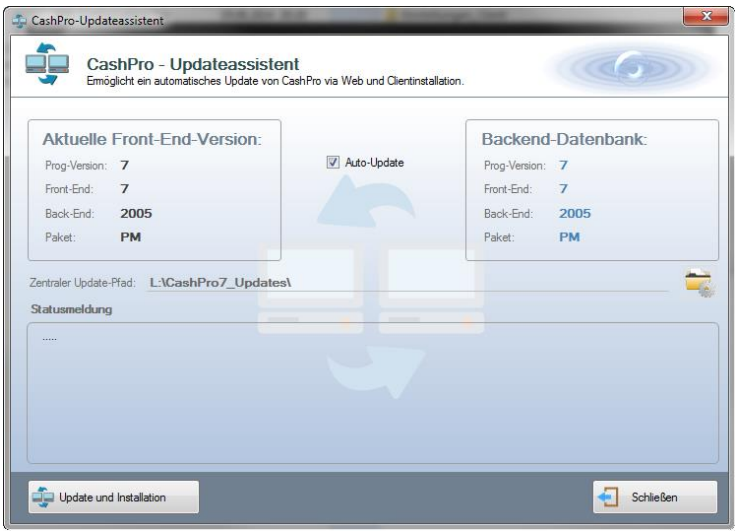